# **Proceso de validación en el SIPOP**

# **Guía del Usuario**

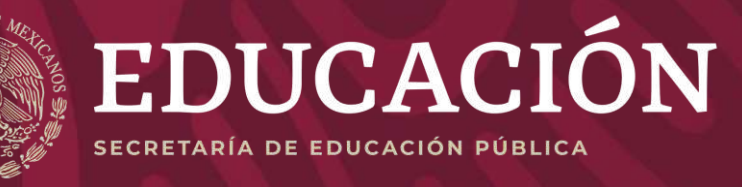

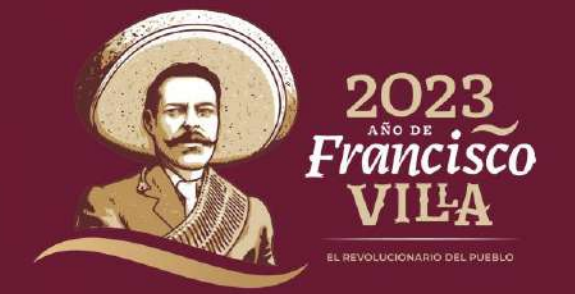

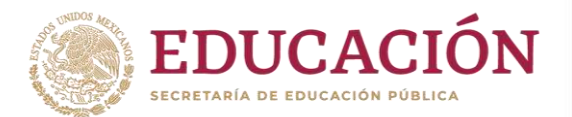

### **Objetivo**

Brindar a los/as directores/as de planteles una descripción del proceso de validación de solicitantes y/o beneficiarios/as a través del Sistema Integral de Procesos Operativos de Plantel (SIPOP).

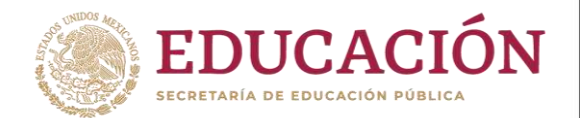

## Ingrese al SIPOP

Para entrar al sistema vaya a la siguiente dirección electrónica: **sipop.sep.gob.mx** y,

1. Coloque su CURP y la contraseña que anteriormente le brindó el Programa de Becas Elisa Acuña.

NOTA: Si olvidó su contraseña podrá recuperarla pulsando el botón **RECUPERAR CONTRASEÑA**.

Si no cuenta con clave de acceso, solicite el apoyo a la persona encargada de becas en su dirección general

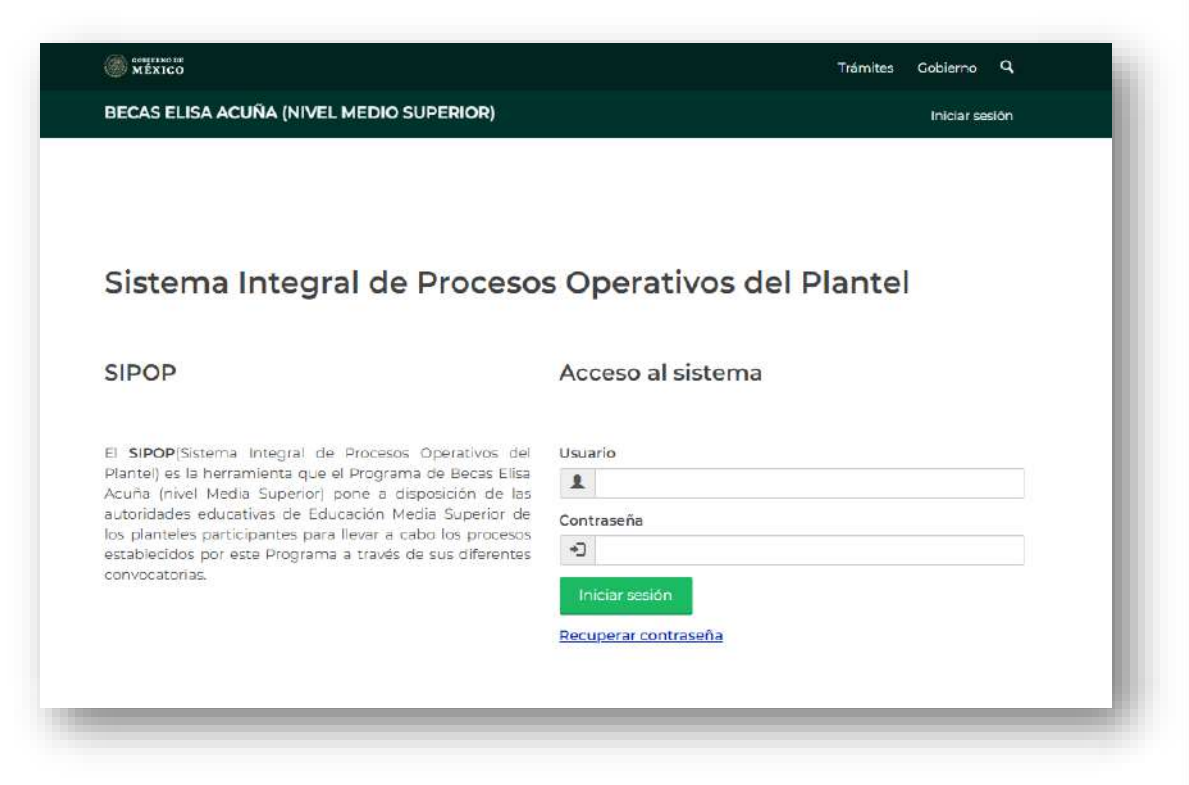

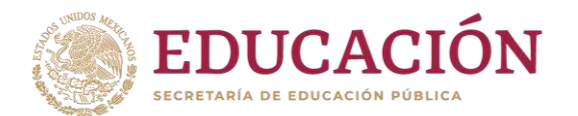

## Ingreso al SIPOP

### 2. En el SIPOP seleccione la opción: **Validación**

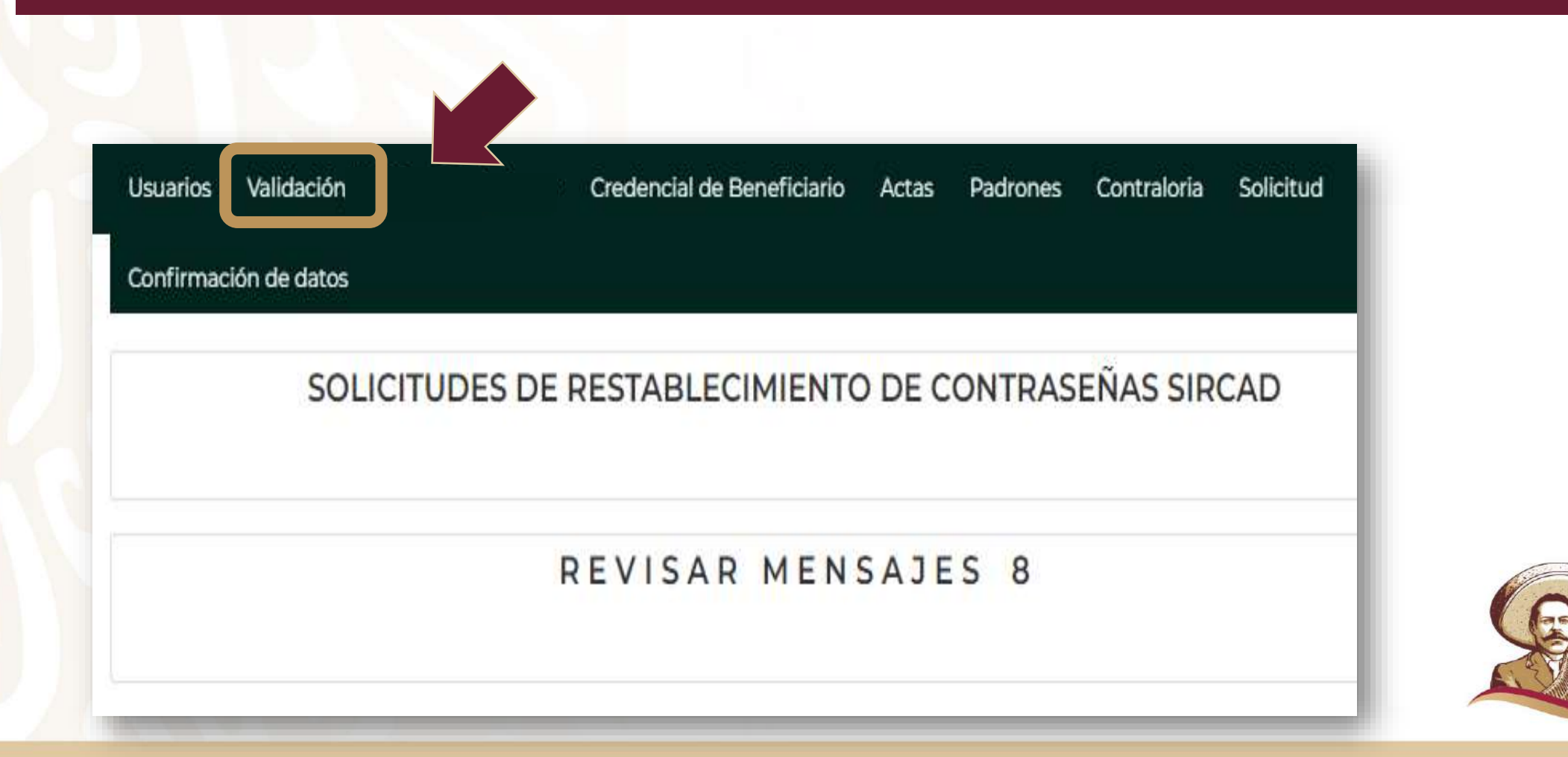

#### Coloque el cursor sobre la CURP del/de la alumno/a a validar y dé "click".

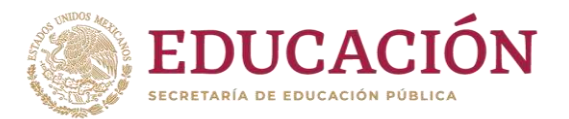

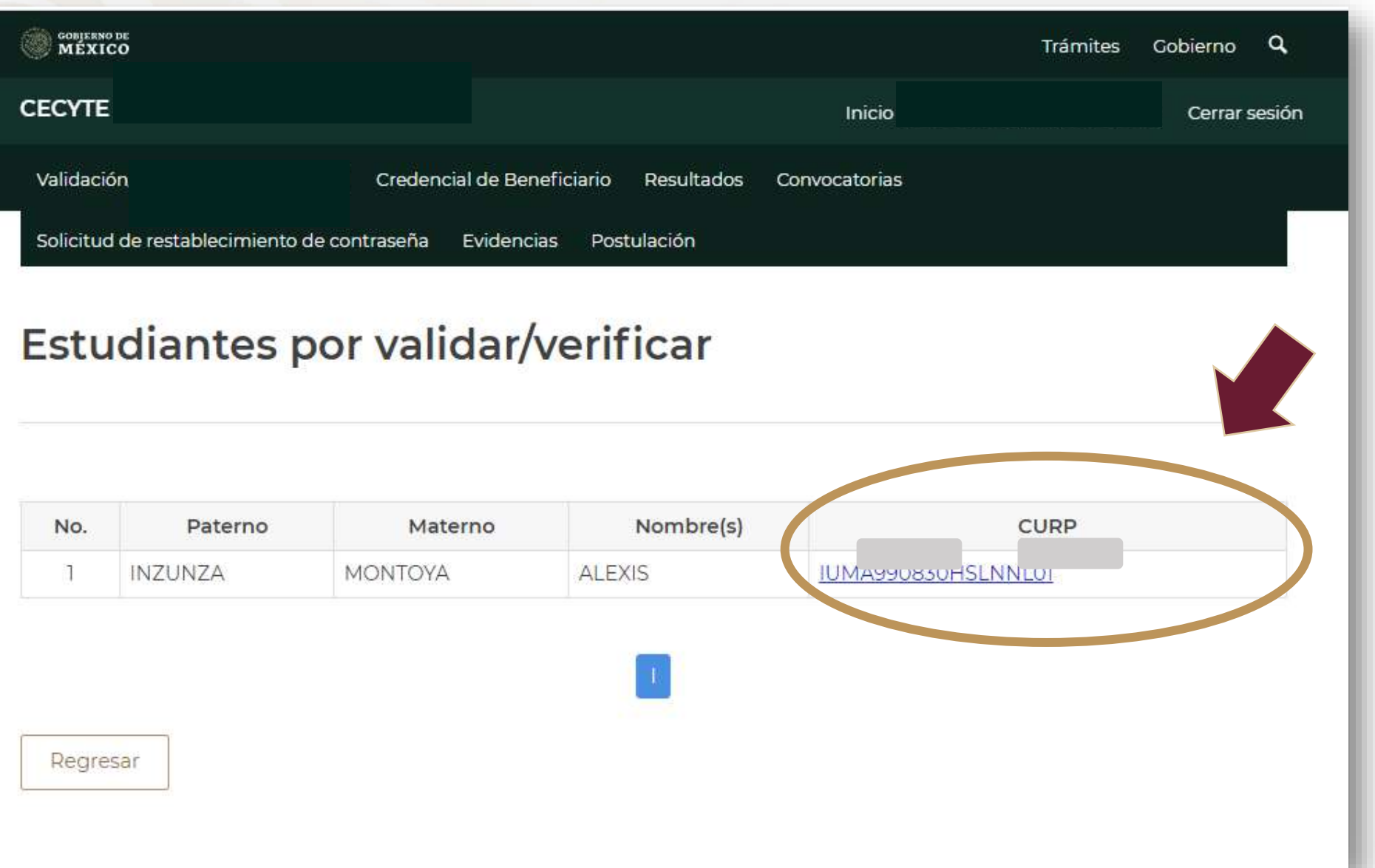

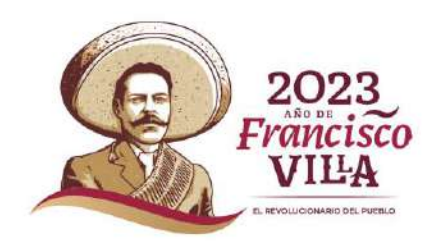

La validación tiene 2 preguntas iniciales, de las cuales, dependiendo la respuesta desplegará otros reactivos.

**¡ !**

#### MÉXICO Q Trámites Gobierno **CECYTE** Inicio Cerrar sesión Validación. Credencial de Beneficiario Resultados Convocatorias Solicitud de restablecimiento de contraseña Evidencias Postulación **VALIDACIÓN DUAL** Datos del solicitante CURP:  $|U|$ Nombre:  $\mathbb{N}$ Validación  $OSI ONO$ ¿El/La alumno/a está inscrito/a en el plantel donde fue postulado/a para la obtención de la Beca de Estímulo para Educación Dua<sup>1</sup>?  $OSIONO$ ¿El/La alumno/a continua en el programa de Educación Dual del plantel? Guardar Regresar

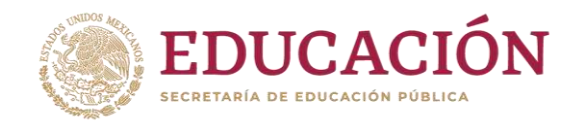

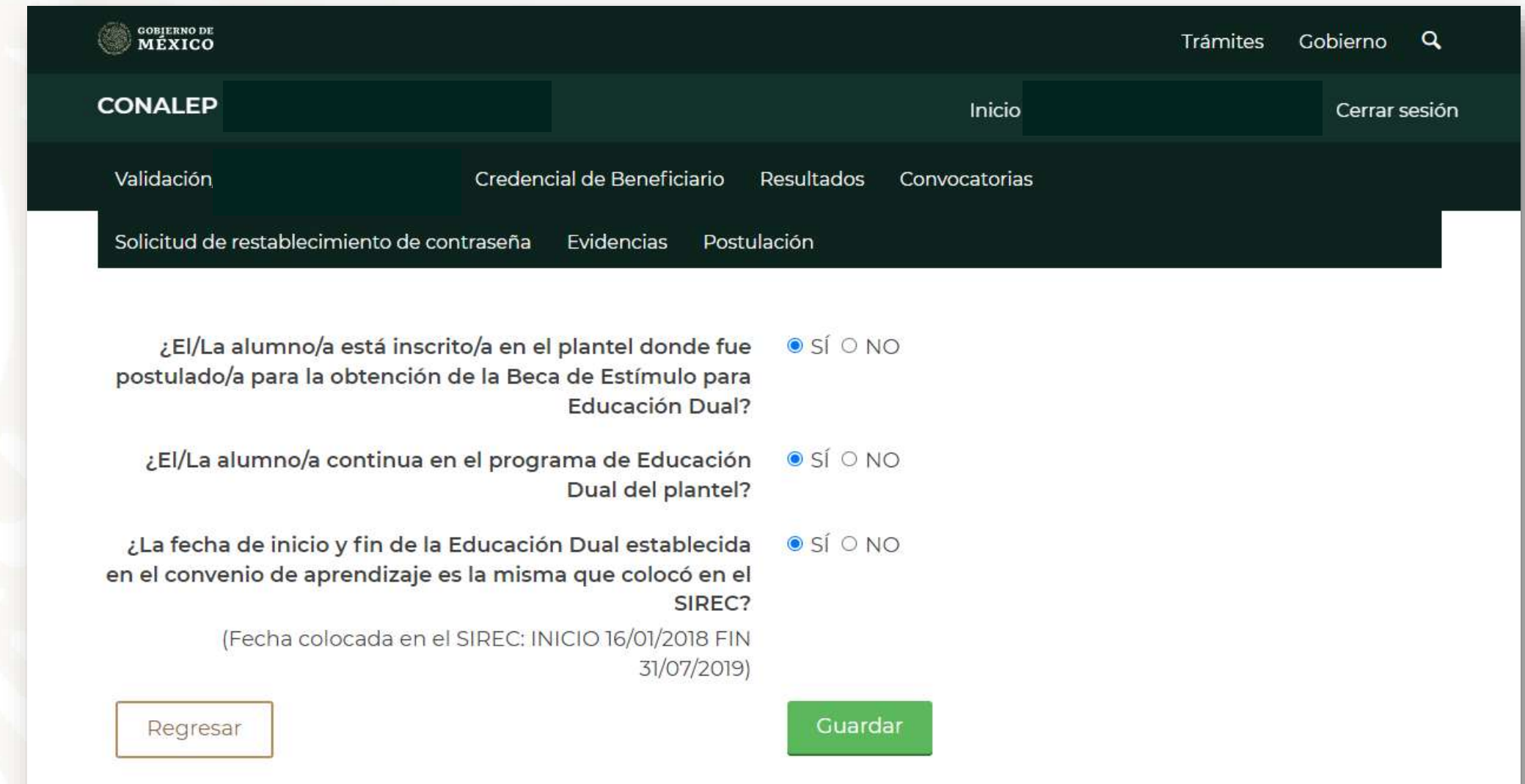

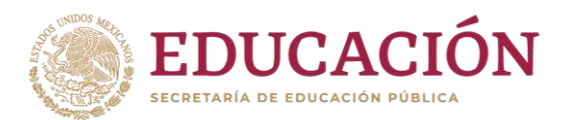

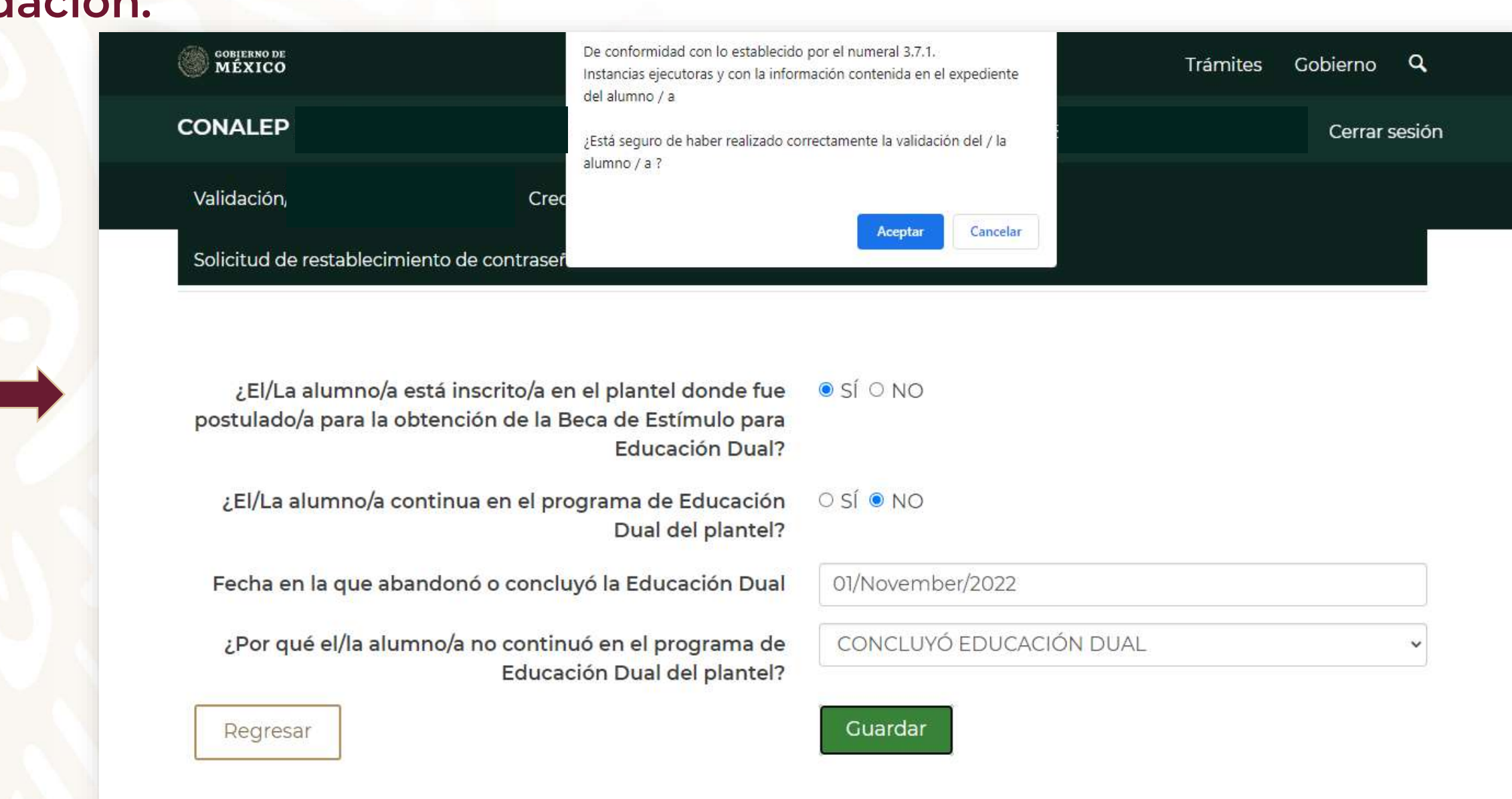

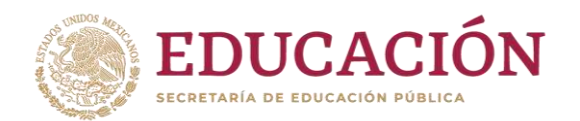

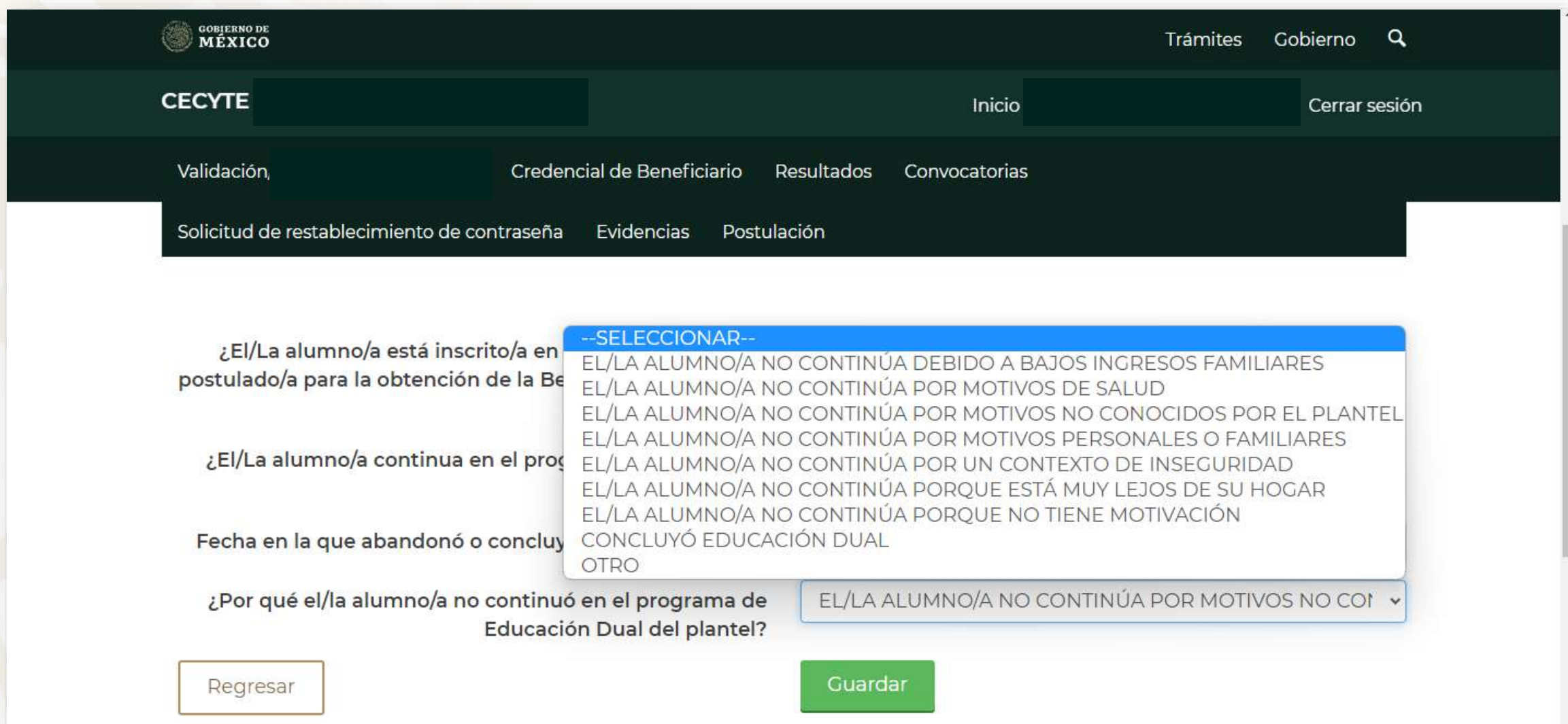

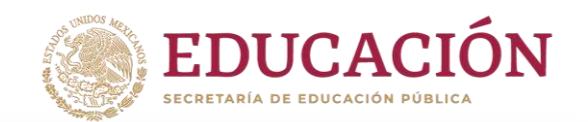

**IMPORTANTE**

Recuerde que, las fechas que proporcione durante la validación son de suma importancia para el pago de la beca. Una fecha incorrecta podría afectar directamente en la cantidad de dinero que reciba el beneficiario, o bien, derivar en solicitudes de reintegro al plantel.

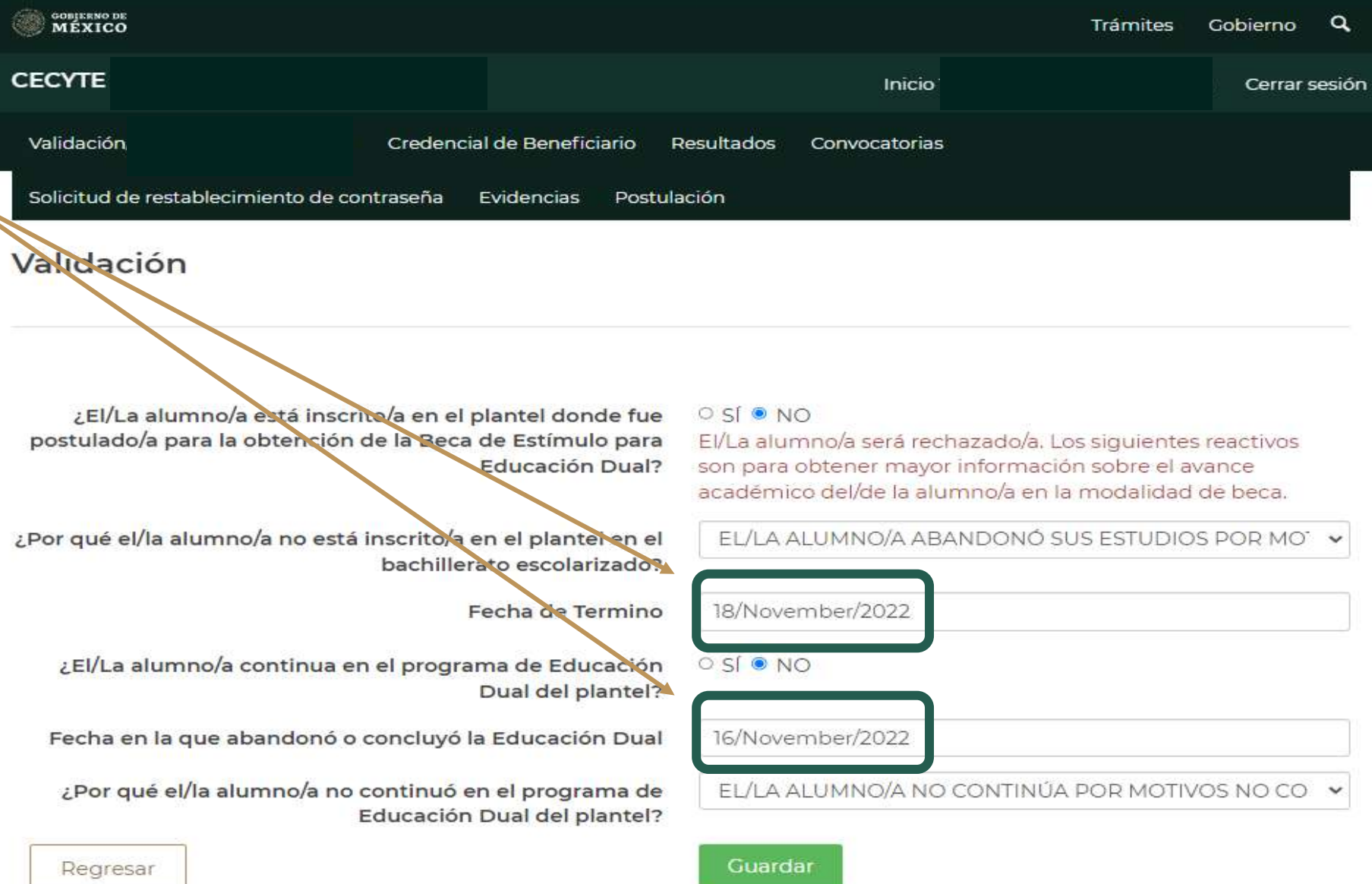

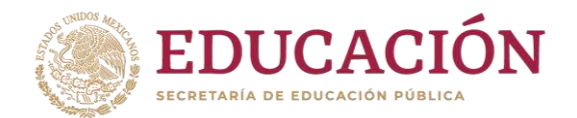

Una vez que haya colocado la información que el sistema le solicite, debe presionar el botón:

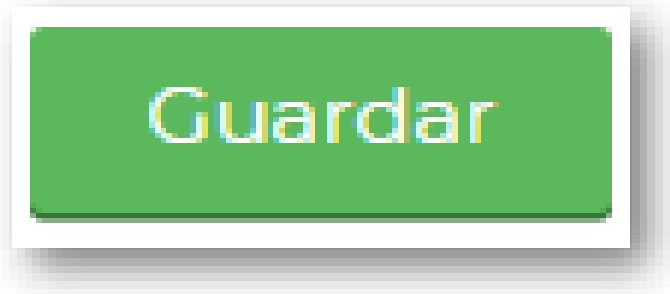

Continúe validando a las y los alumnos restantes. En caso de que ya no haya alumnos por validar, puede salir del SIPOP. La información se guarda de manera automática una vez que presiona el botón antes mencionado.

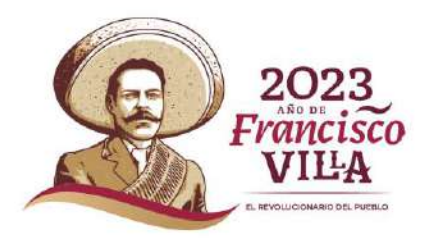

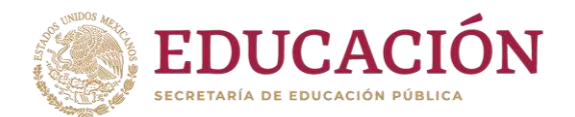

Programa de Becas Elisa Acuña nivel medio superior

Para mayor información contáctenos:

Av. Universidad # 1200, sector 4-26, Col. Xoco, C.P. 03330, Benito Juárez, CDMX.

Tel. (55) 36 01 10 00, extensión 60703.

becasmediasuperior.sep.gob.mx/Contactanos

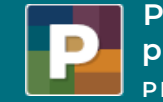

**programas PRIORITARIOS BECAS ELISA ACUÑA Proyectos y**

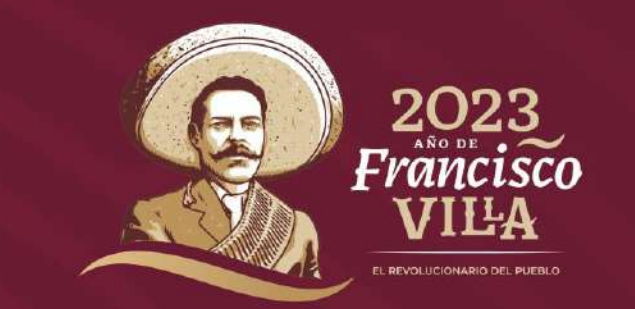

*Este Programa es público, Ajeno a cualquier partido político. Queda prohibido su uso para fines distintos a los establecidos en el programa*

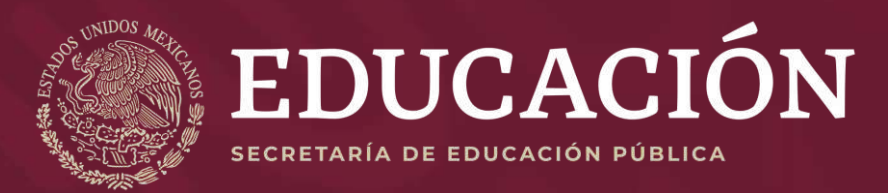